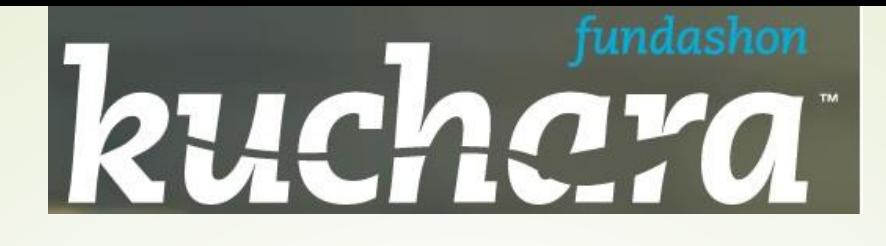

# Kurso digitalisashon 60 plus

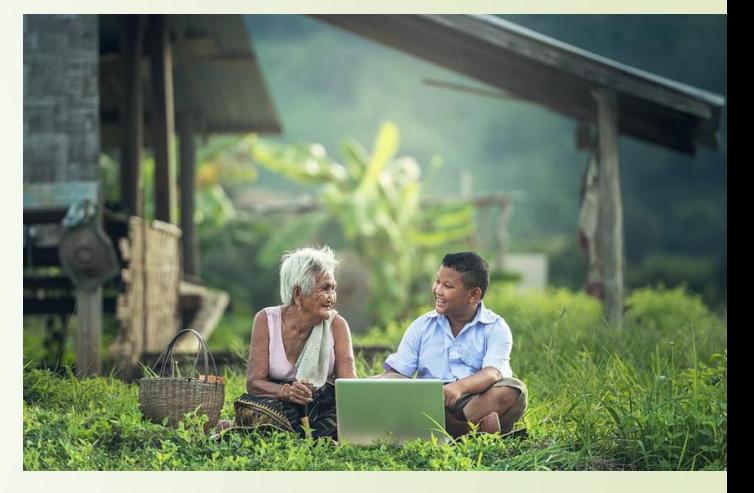

*Oportunidat igual pa digitalisashon pa grandi i chikí*

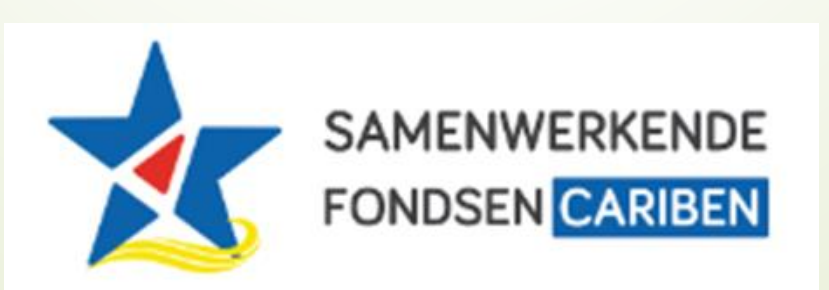

#### **Agenda**

**Les 2: Introdukshon internet i email**

- 1. Introdukshon
- 2. Kiko tin mester pa subi internet
- 3. Bishita wepsait riba internet
- 4. Traha ku email
- 5. Preparashon proksimo les

# 1. Introdukshon

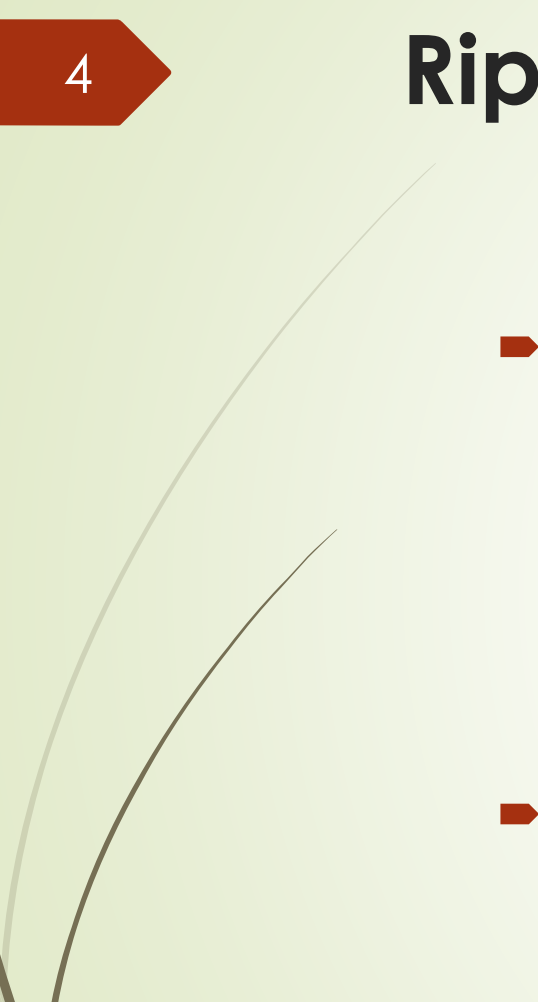

**Ripitishon** 

Klik/Tik e lenk i kontesta e preguntanan den Kahoot

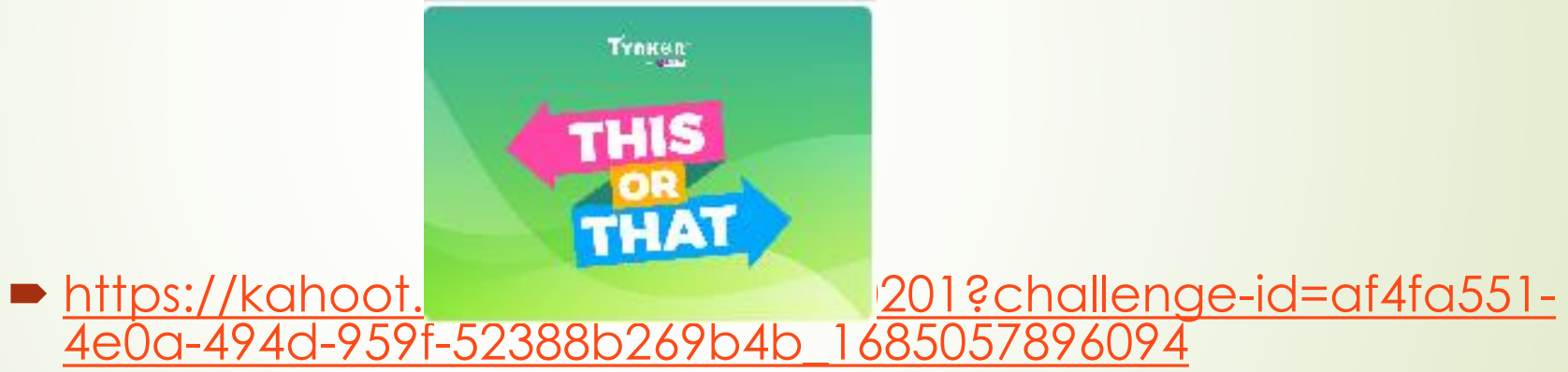

**Si bo tin un email adres kaba, skirbi esaki riba e lista di presensia**

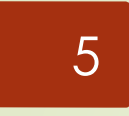

#### **Kontenido di e les**

Kiko tin mester pa subi internet

Bishita wepsait riba internet

**-Traha ku email** 

# 2. Kiko tin mester pa subi internet

### **Kiko tin mester pa subi internet**

- **Internet provider**
- **Modem / router**
- **Internet kabel / WIFI riba bo aparato**
- **Browser**

Yunette Aniceta

### **Wat je nodig hebt om op internet te gaan**

#### **Internet providers**

**TELBO** 

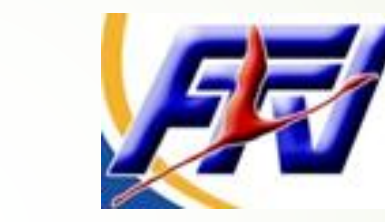

#### **Modem / router**

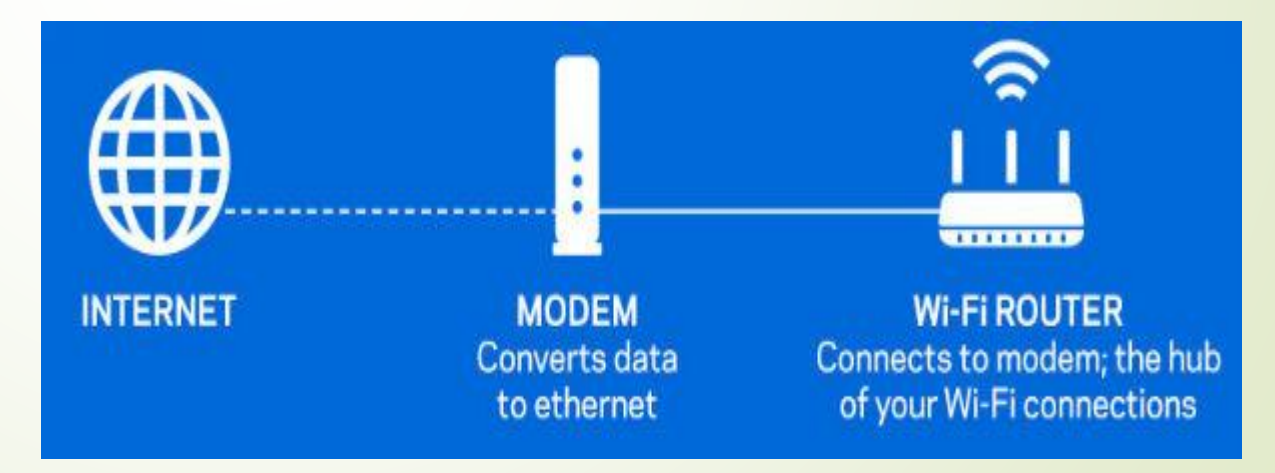

Yunette Aniceta

## **Kiko tin mester pa subi internet**

**Internet kabel /** 

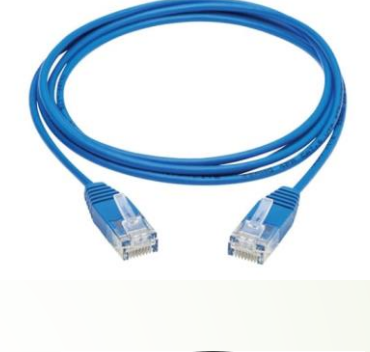

WIFI riba bo aparato

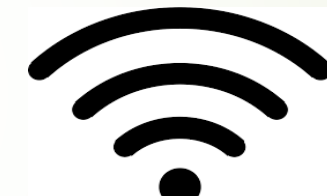

 BrowserFirefox Edge<sup>(11)</sup> Chrome Microlink Encgie

owc-9301996<br>Connected, secured Properties Disconnect **A**<br> **C**<br>
Kitchen Art & Deco  $\frac{a}{6}$  CWC-0520538  $\frac{A}{6}$  CWC-6313302  $A$ RRIS-3365  $A$ <sub>c</sub> ARRIS-3365\_EXT HUAWEI-FABO7F Network & Internet settings Change settings, such as making a connection metered. 阿市 Mobile Airplane mode hotspot  $\sim$   $\frac{6}{50}$  em  $\approx$   $\frac{40}{30}$   $\approx$  ENG  $\frac{1000}{01-3u}$  PM |

Yunette Aniceta

## 3. Bishita wepsait riba internet

#### **Bishita wepsait riba internet**

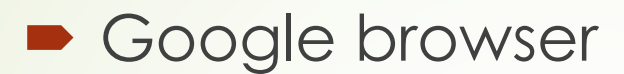

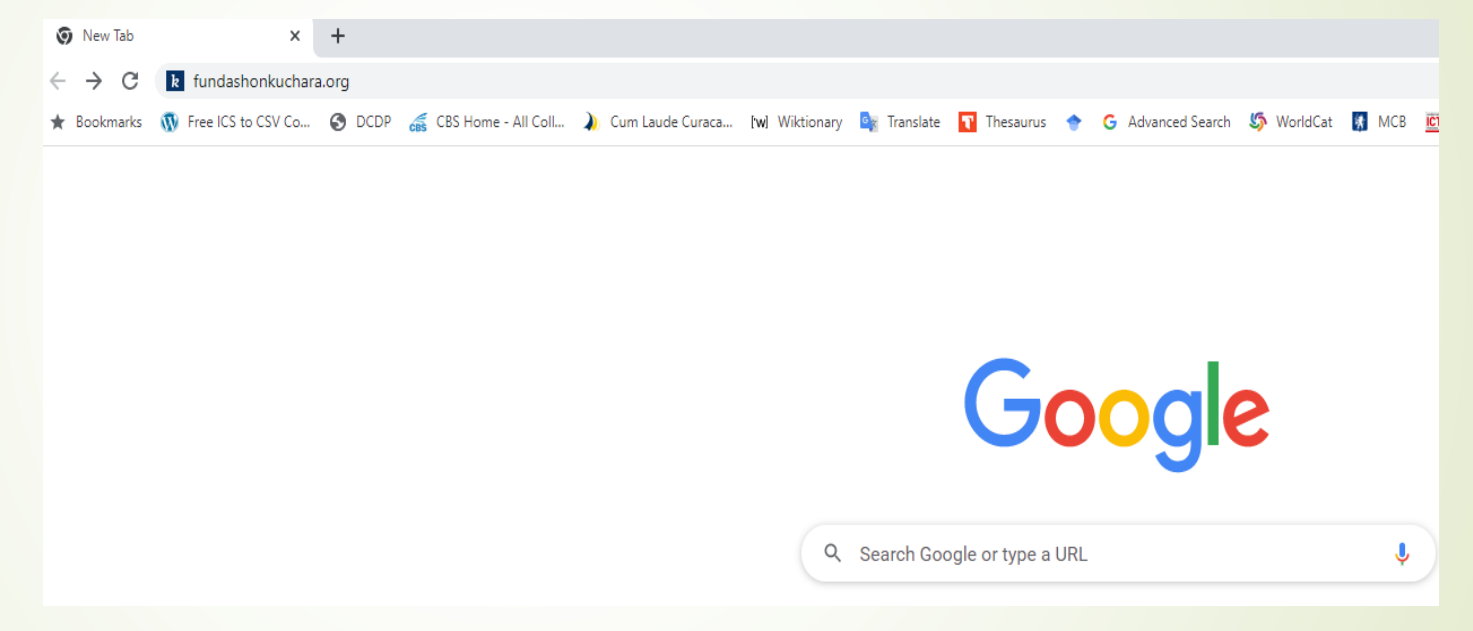

Tik e adres di e wepsait den e tab, por ehempel : <https://fundashonkuchara.org/> Primi Enter

Yunette Aniceta

## **Websites bezoeken op het internet**

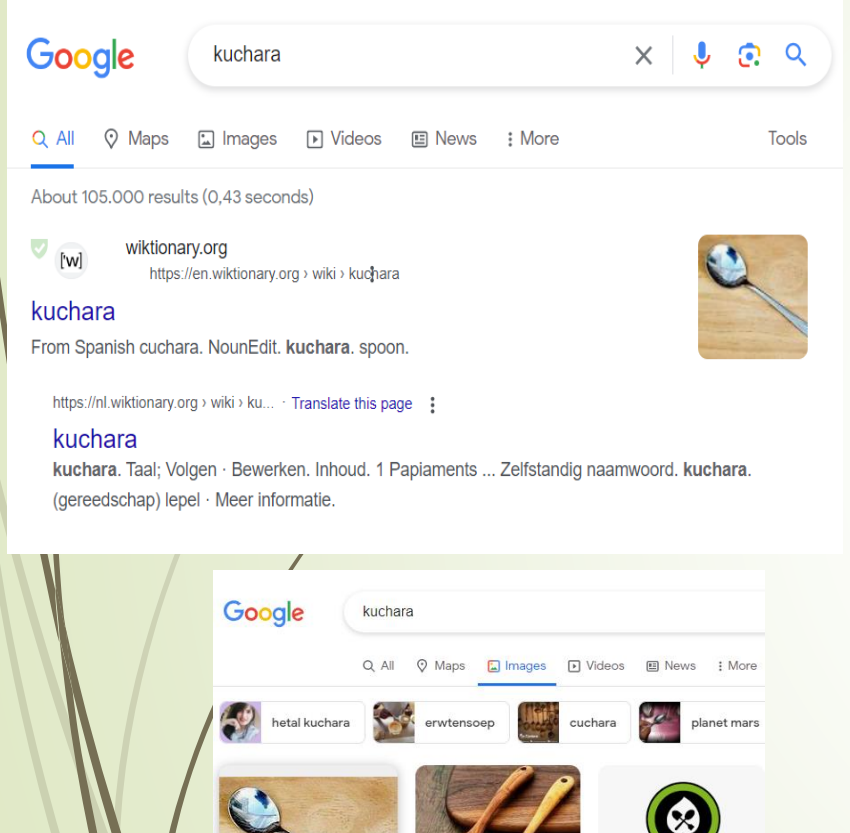

Open link in new tab Open link in new window

en image in new ta

12

**Yunette Anicety** 

**KUCHARA** 

**B** Facebook

- Tik un palabra ku bo ke hana informashon tokante di dje den e tab, por ehempel Kuchara
- Ta aparese diferente lenk blouw ku resultado di kual bo por skohe unu i klek riba e lenk pa bo bai na e wepsait pa hana informashon
- Als je op een woord hebt gezocht kun je naar Afbeeldingen gaan en dit bewaren op je computer.
	- $\blacktriangleright$  Klek Afbeeldingen/Images
	- Klek regts ku bo mouse riba e imagen ku bo ke warda I skohe Bewaar als../ Save image  $OS...$
	- Selekta e map/folder riba bo computer i skohe Save

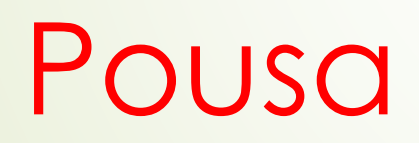

# 4. Traha ku email

### **Traha ku email**

#### **Topiko:**

- **Programa pa manda email**
- **Traha un email**
- $\blacksquare$  Manda un email

Yunette Aniceta

#### **Programa pa manda email**

- $\blacksquare$  Tin diferente programa pa manda email, maners Gmail, Hotmail, Microsoft, etc.
- Mester traha un account ku ta konsisti di nomber di e usuario i un kodigo sekreto.
- Esnan ku no tin un account pa email lo hana asistensia den esaki
- Den e les aki lo huza e Gmail di Google pa mustra kon ta traha ku email.

Yunette Aniceta

#### **Programa pa manda email**

Google

Inloggen

Doorgaan naar Gmail

E-mailadres of telefoonnummer

E-mailadres vergeten?

17

Niet jouw computer? Gebruik een venster voor privé browsen om in te loggen. Meer informatie

**Account maken** 

Nederlands

**Volgende** 

Voorwaarden

Subi e browser i tik Gmail i klek riba e lenk pa bai Gmail

**•** Yena bo email adres of number di telefon

## Yena bo kodigo sekreto

### **Programa pa manda email**

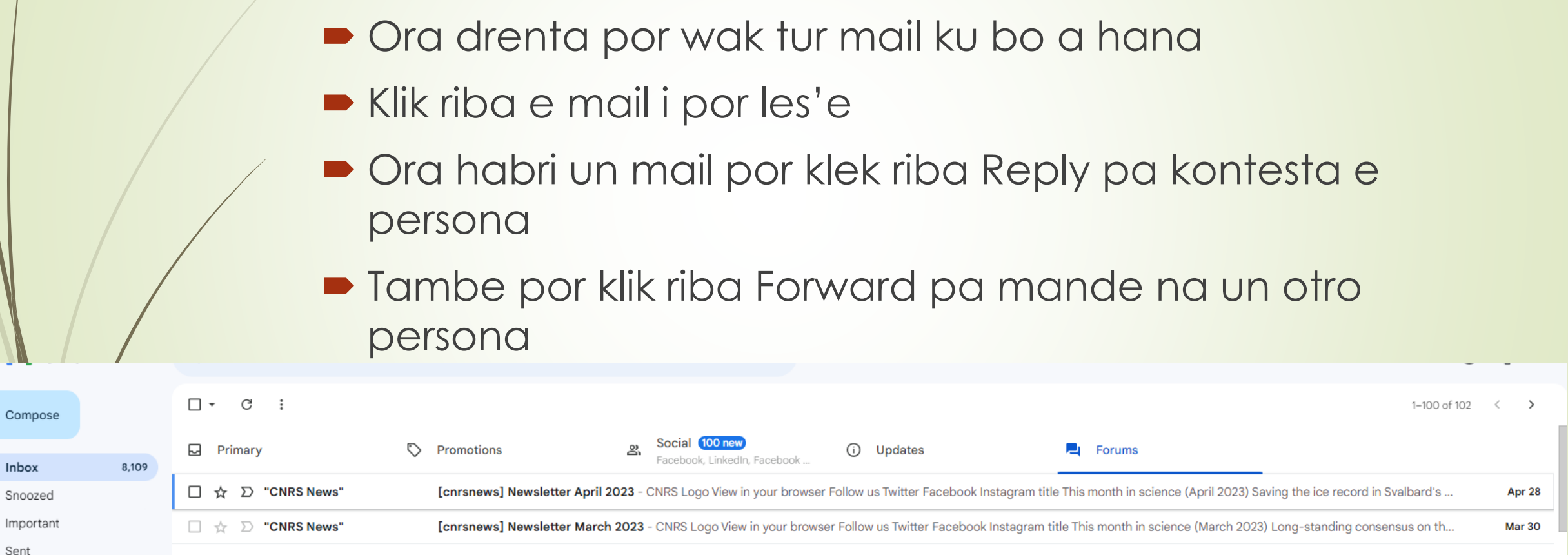

 $\Box \Leftrightarrow \Box$  "CNRS News" [cnrsnews] Newsletter February 2023 - CNRS Logo View in your browser Follow us Twitter Facebook Instagram title This month in science (February 2023) Claude Grison, bio-inspire... Feb 27

 $\Box \Leftrightarrow \Box$  "CNRS News" [cnrsnews] Newsletter January 2023 - CNRS Logo View in your browser Follow us Twitter Facebook Instagram title This month in science (January 2023) New algorithm helps satellit... **Jan 27** 

18

 $\mathscr{O}$  co

 $\Box$  Inf  $\odot$ Sn

 $\sum$  $\triangleright$ 

 $\Box$ 

Drafts

 $\Box$  Categories

## **Traha i manda un email**

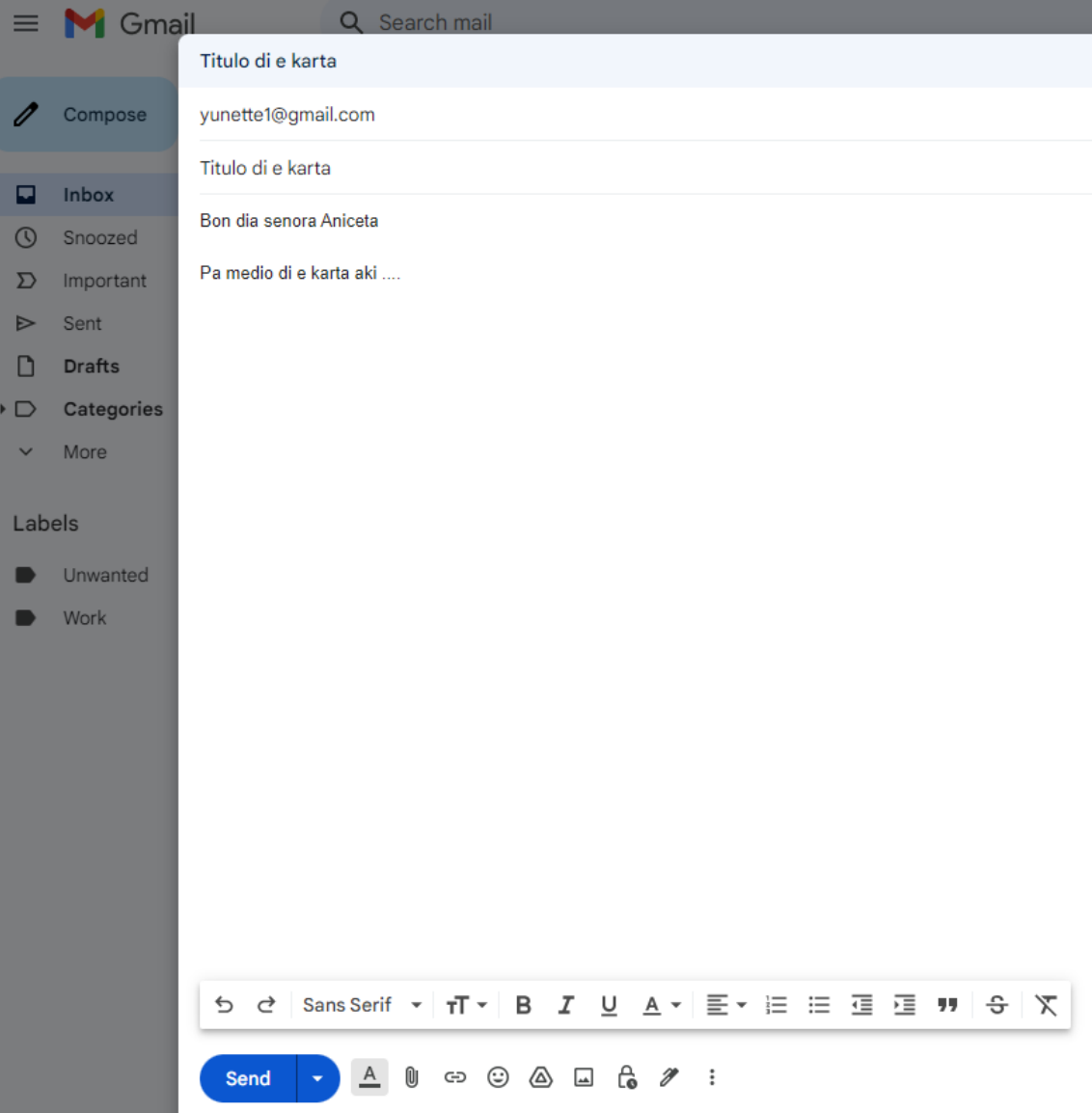

19

- **Primi Compose pa traha un karta** nobo
- Yena e email adres di e persona (nan) ku e karta ta dirigi n'e
- Yena un titulo pa e karta
- **Skirbi e karta kompleto**
- $\blacksquare$  Tin hopi opshon abou pa kambia aparensia, anadi un dokumento
- Ora kaba ta primi Send

## 5. Preparashon proksimo les

#### **Preparashon proksimo les** Les 3: Introductie tekstverwerkers (Word)

- Skirbi un karta riba papel ku bo lo tin gana pa manda pa un hende of organisashon. (Kisas un hende homber pa dia di tata??? Un amigu of amiga???)
- Si bo tin un memory stick, buska algun potret ku tin di haber ku e karta riba internet i warda nan aden.
- ■Si bo no tin memory stick, saka algun potret ku bo telefon di bo mes of di e persona ku bo ke manda e karta p'e.